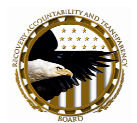

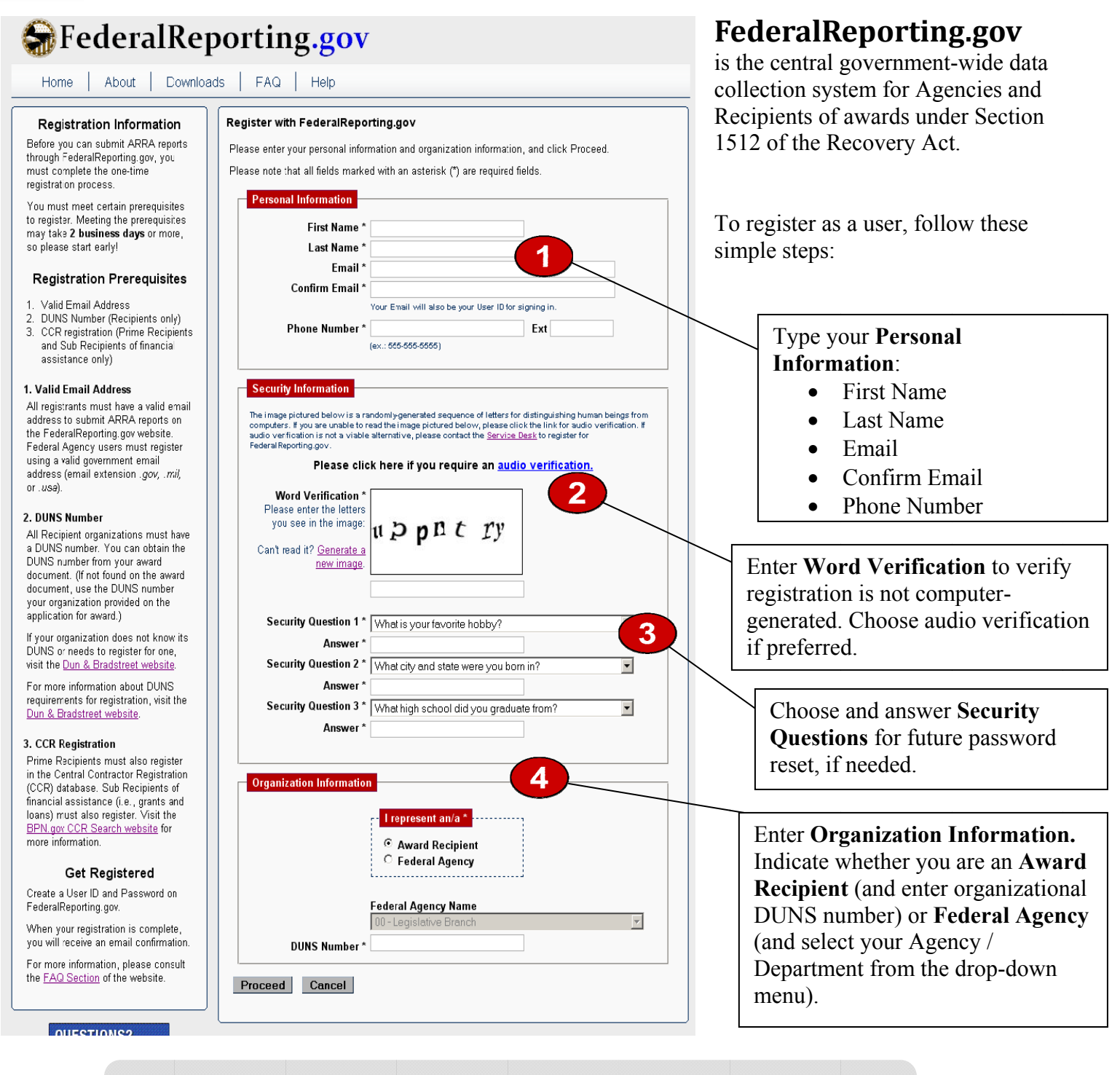

## **Meet your registration pre-requisites:**

- Valid email address
- **DUNS Number** (Recipients only)
- **CCR Registration (Prime Recipients and Sub Recipients** of financial assistance only)

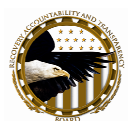

You will need to verify the Personal Information and Organization Information entered. If the information is correct, select "Register Now." If you need to change information which is incorrect, select "Go Back." Select "Cancel" to cancel your registration.

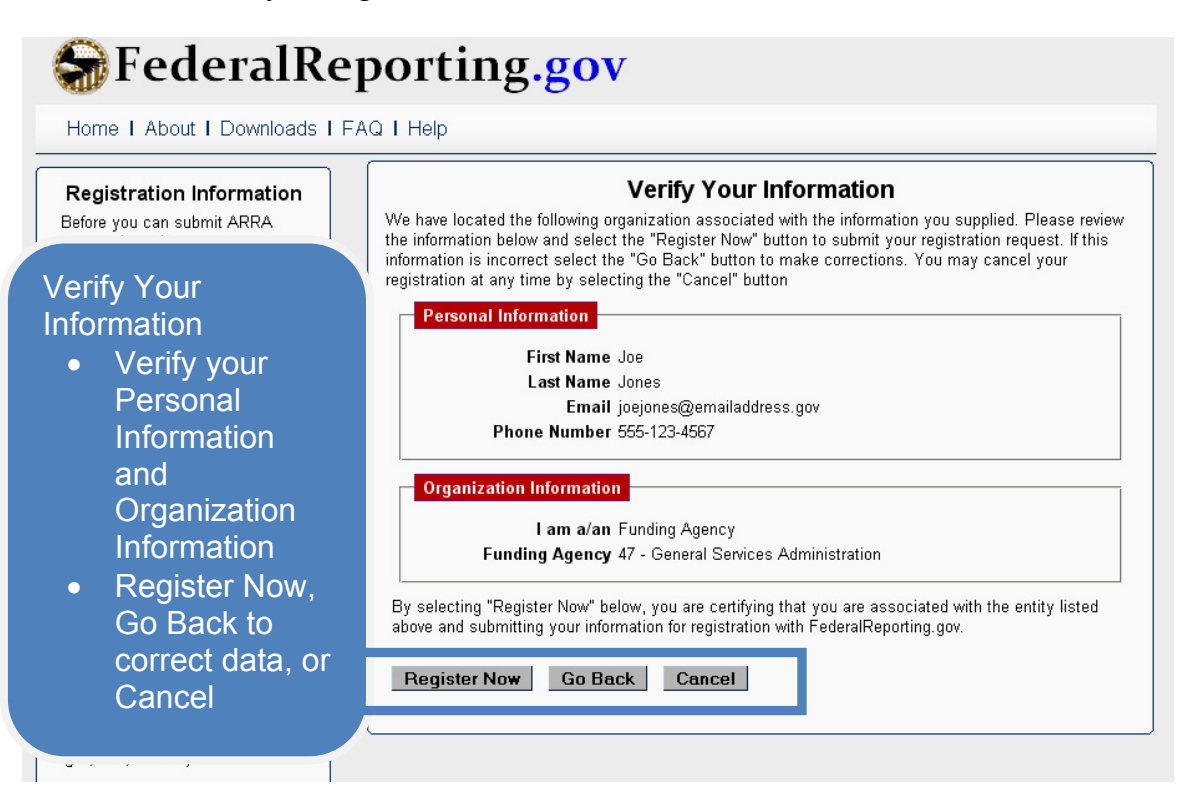

## **Registration Confirmation**

After selecting "Register Now," you will see the Registration Confirmation screen. Your confirmation number is included. You can then check your email to get your temporary password. Press "OK" to return to the Home page.

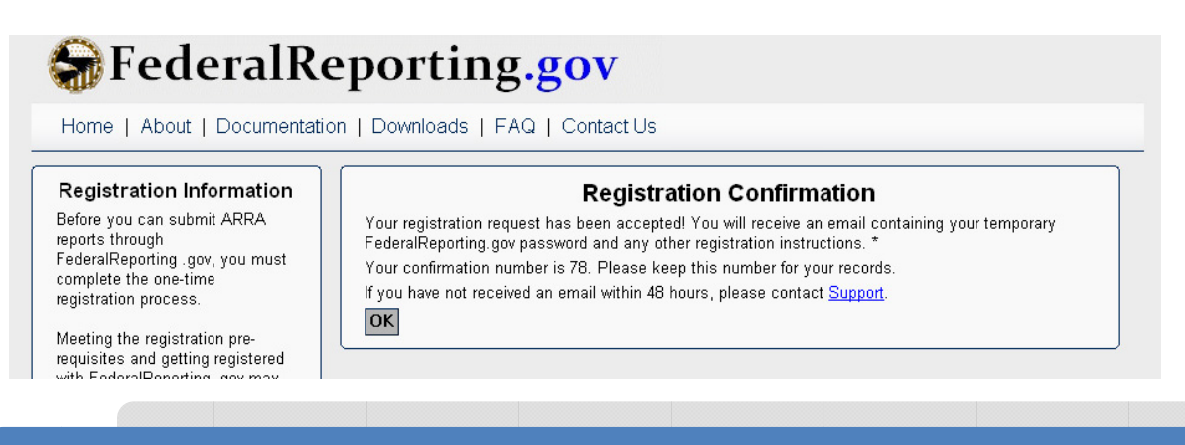

**Need help with registration?** Contact us at 1-877-508-7386 or Support@FederalReporting.gov. Provide your name and confirmation number, if available.